# **Using Text**

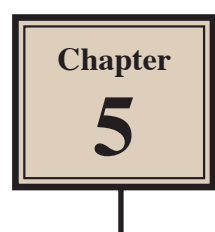

Text can be included in FireWorks documents. This text can be formatted, have effects applied to it and set to flow along a path.

## **Starting the Document**

1 Load Adobe FireWorks CS6 or close the current documents then select FIREWORKS DOCUMENT from the CREATE NEW section of the FIREWORKS WELCOME screen.

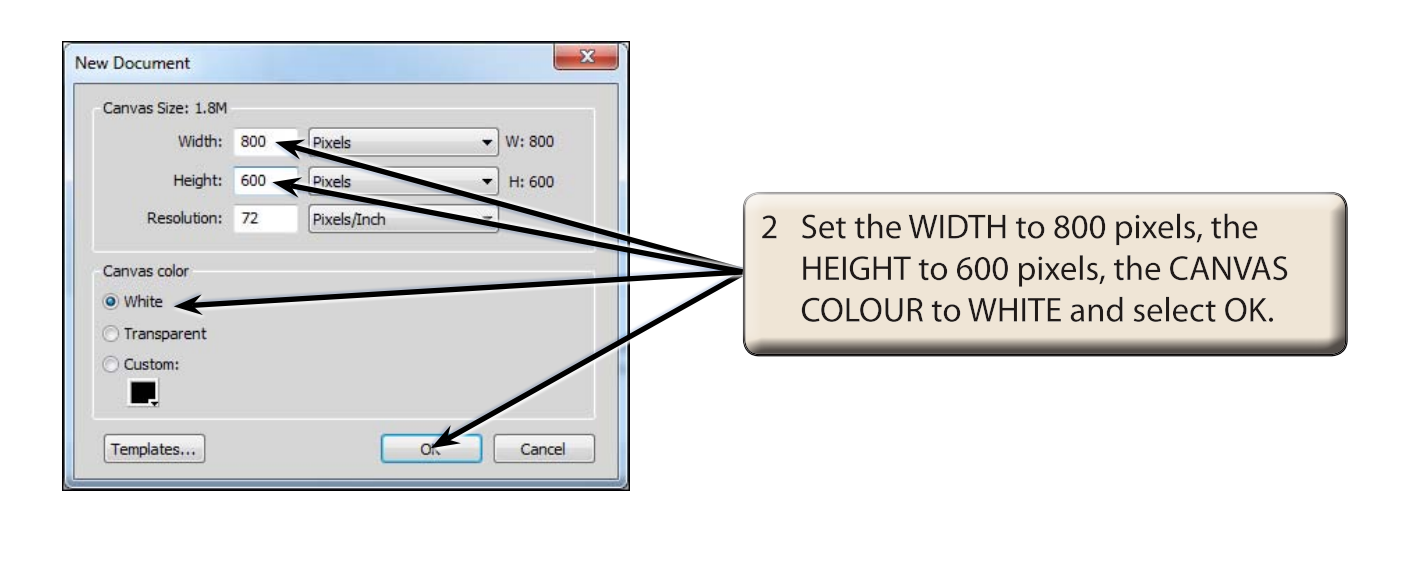

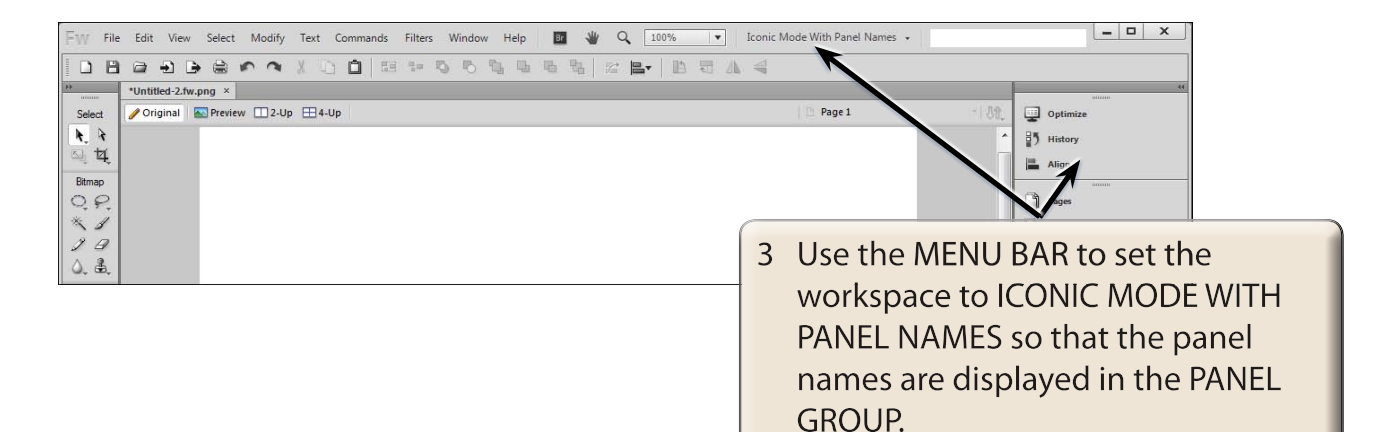

## **Entering Text**

There are two types of text in FireWorks, POINT TEXT where you click on the canvas and type, and AREA TEXT where you define the width of the text frame.

### **A Point Text**

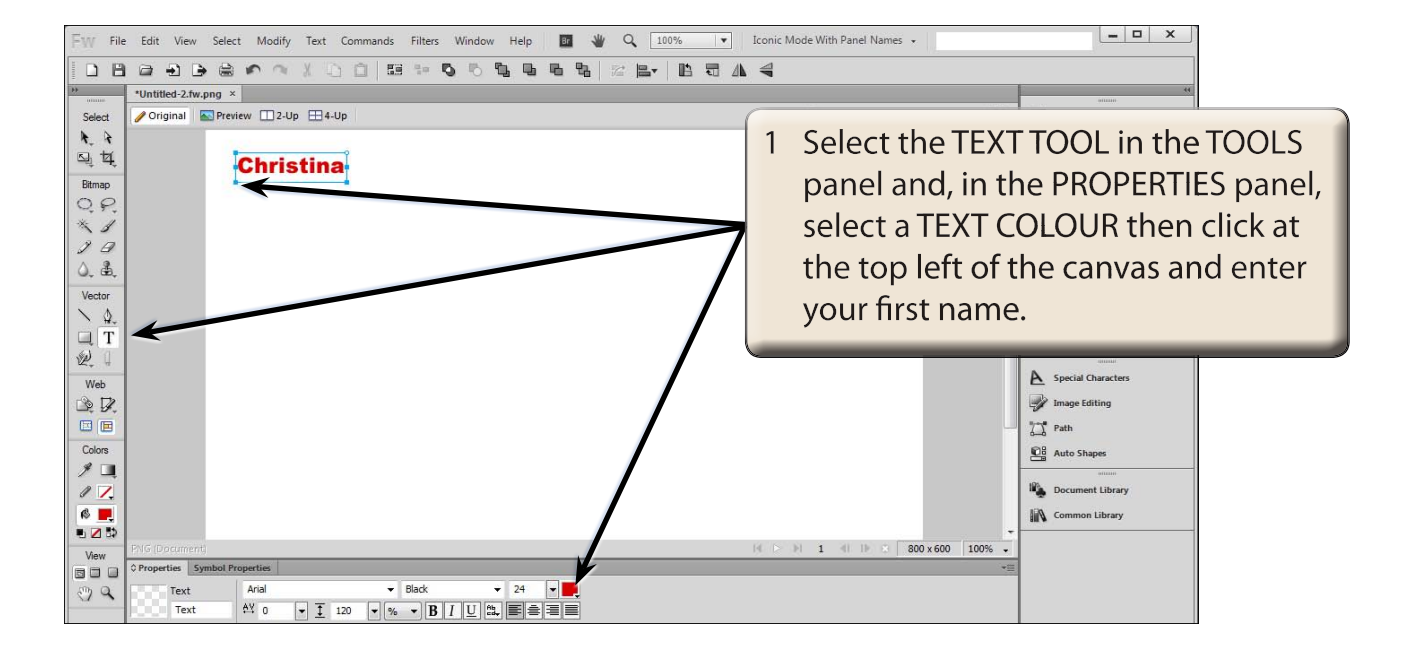

2 The PROPERTIES panel contains most of the standard formatting tools for the text.

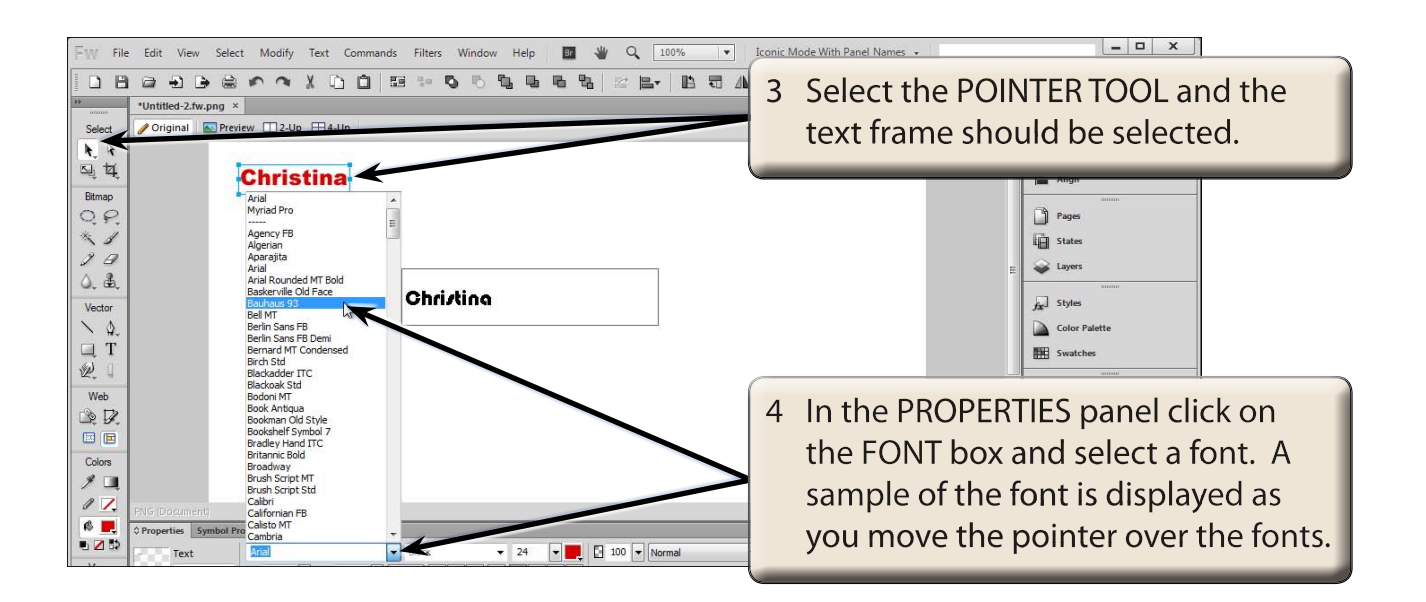

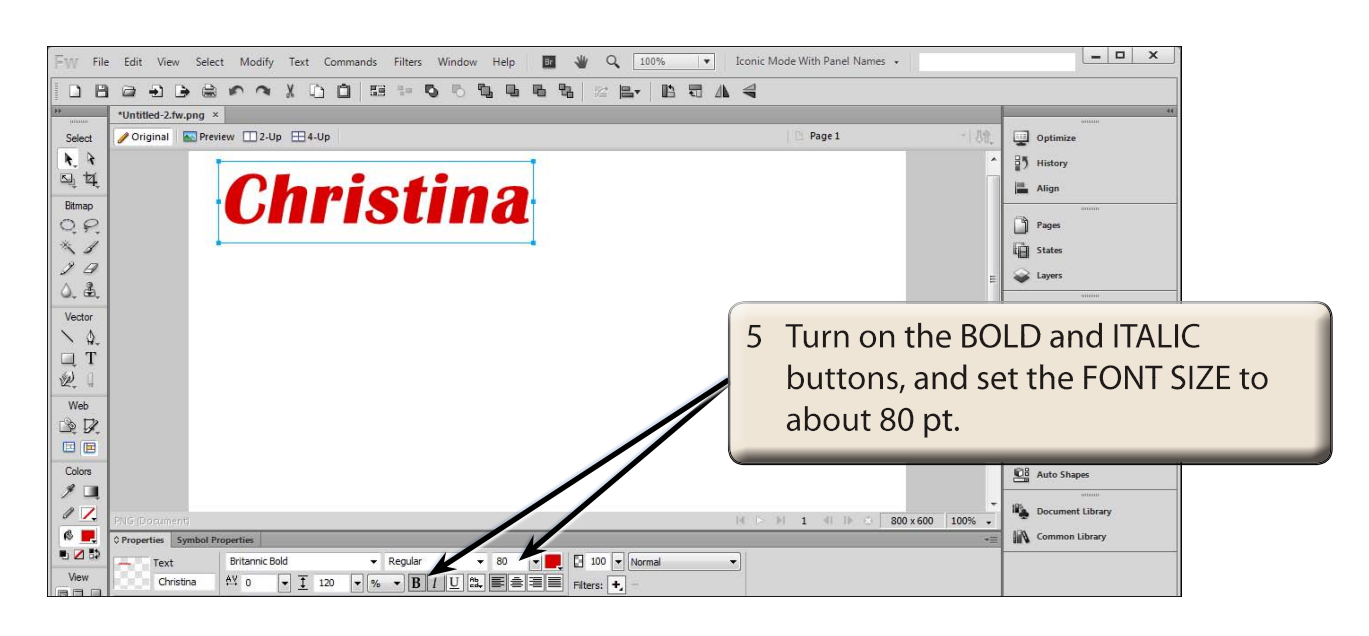

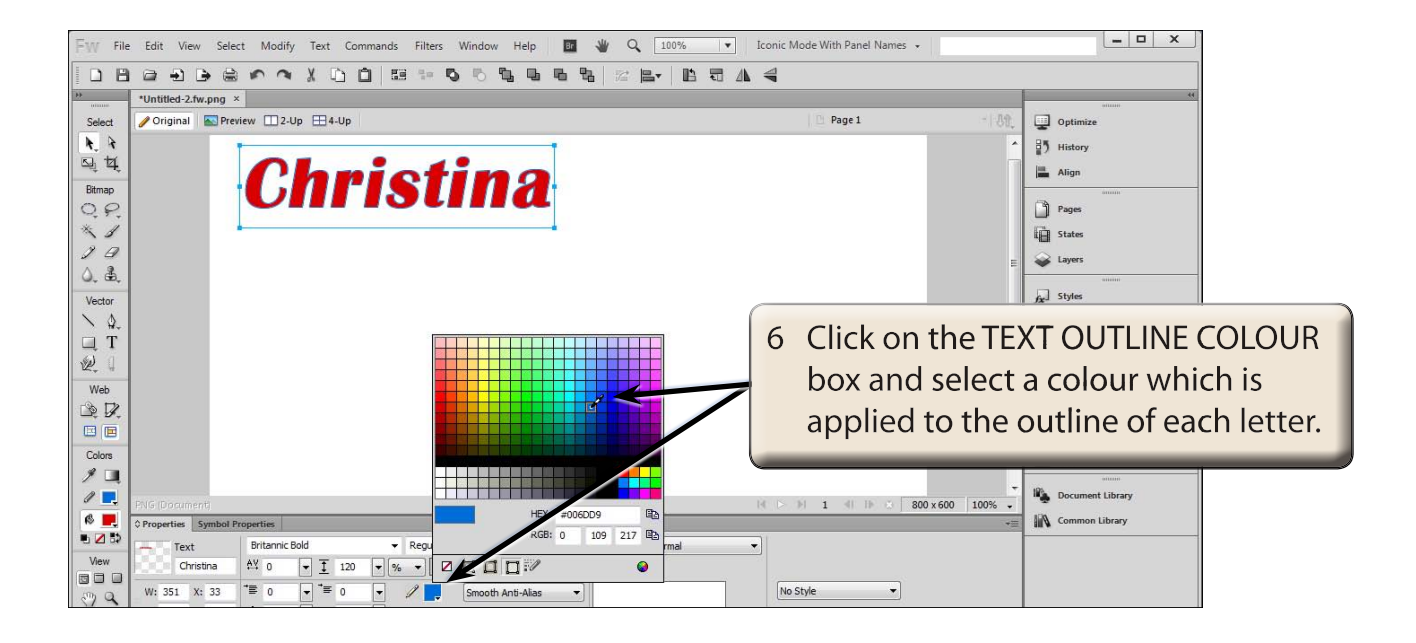

#### **NOTE: Fonts usually have set styles built into them. These styles can be applied from the FONT STYLES box in the PROPERTIES panel.**

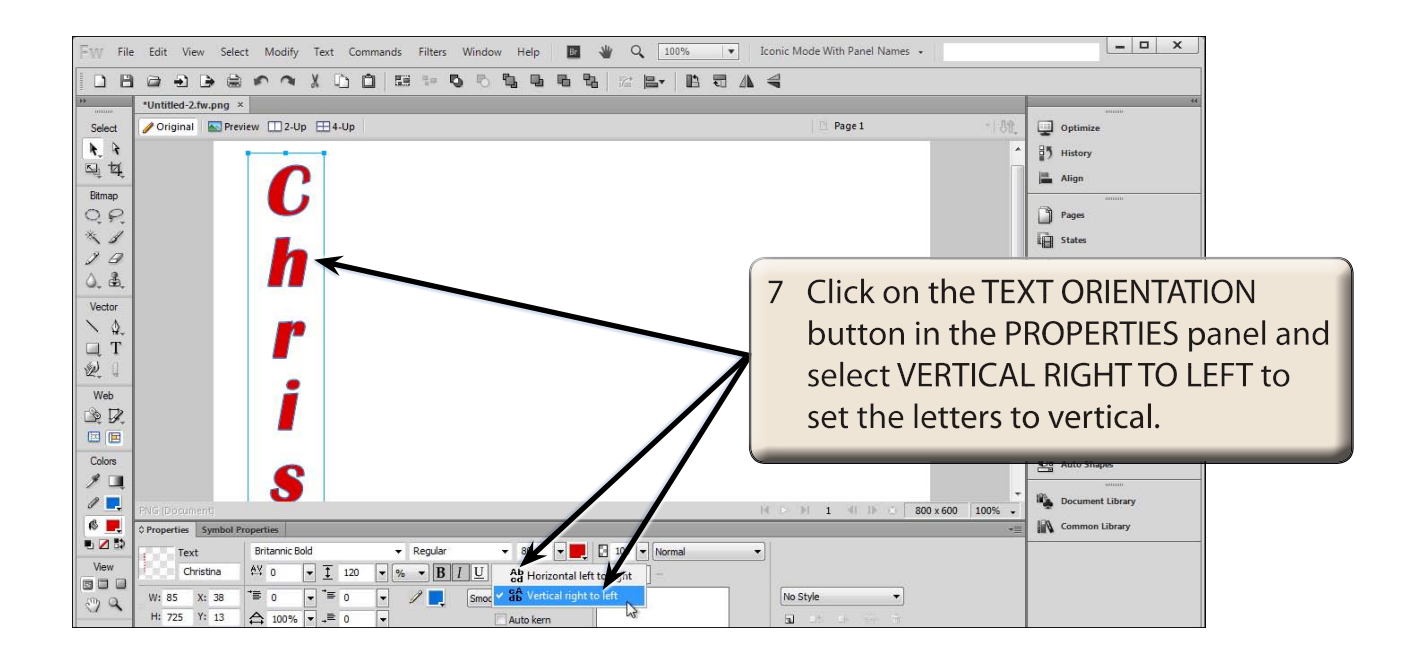

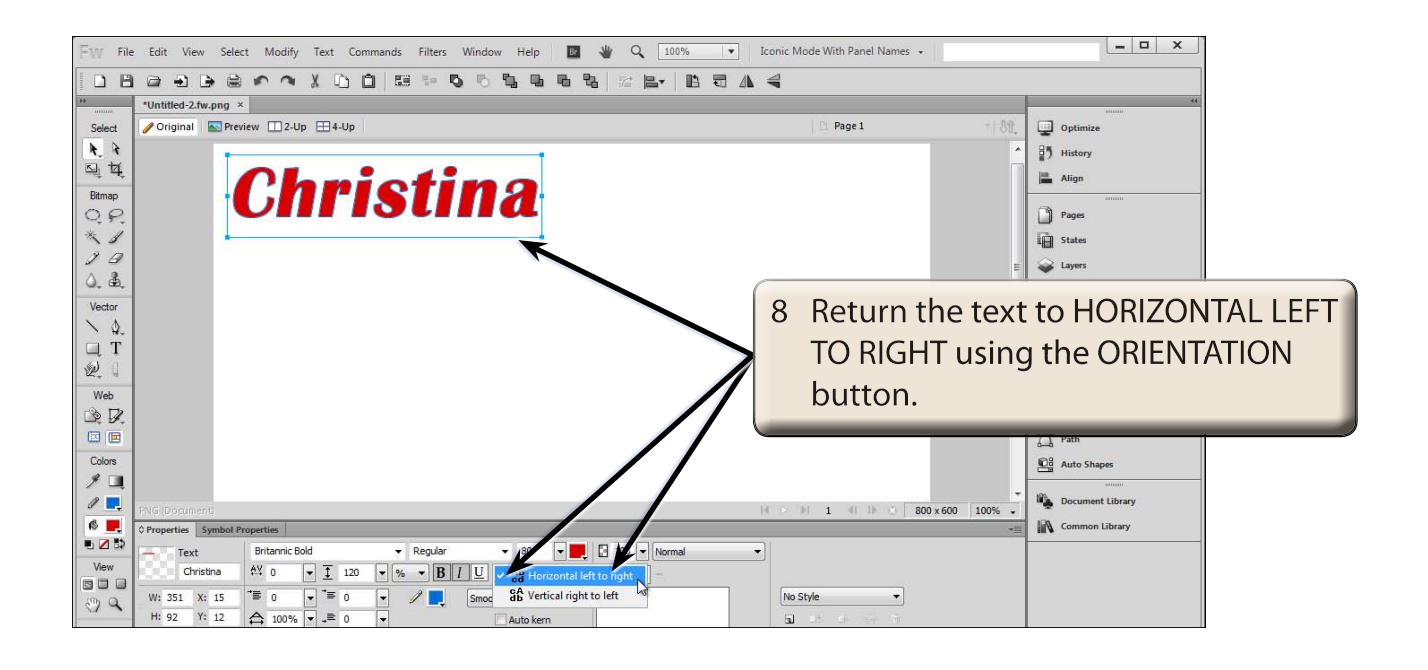